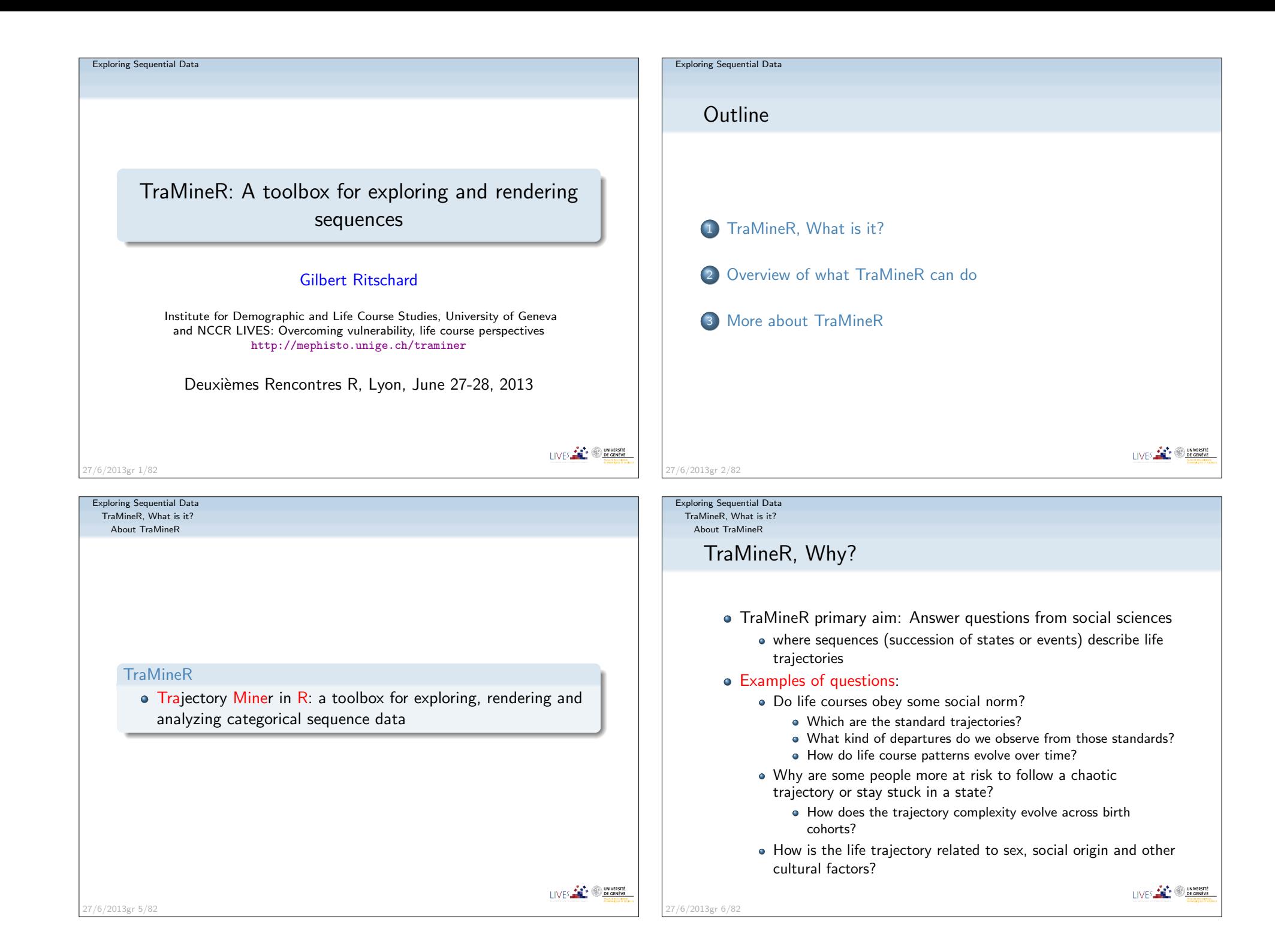

#### Exploring Sequential DataTraMineR, What is it?

About TraMineR

# What TraMineR offers to answer those questions

- Various graphics and descriptive measures of individual sequences.
- Tools for computing pairwise dissimilarities between sequences which open access to plenty of advanced statistical and dataanalysis tools
	- Clustering and principal coordinate analysis (MDS)
	- Discrepancy analysis (ANOVA and regression trees)
	- Identification of representative sequences (trajectory-types)
	- ...
- Tools for mining frequent and discriminant event subsequences

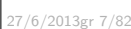

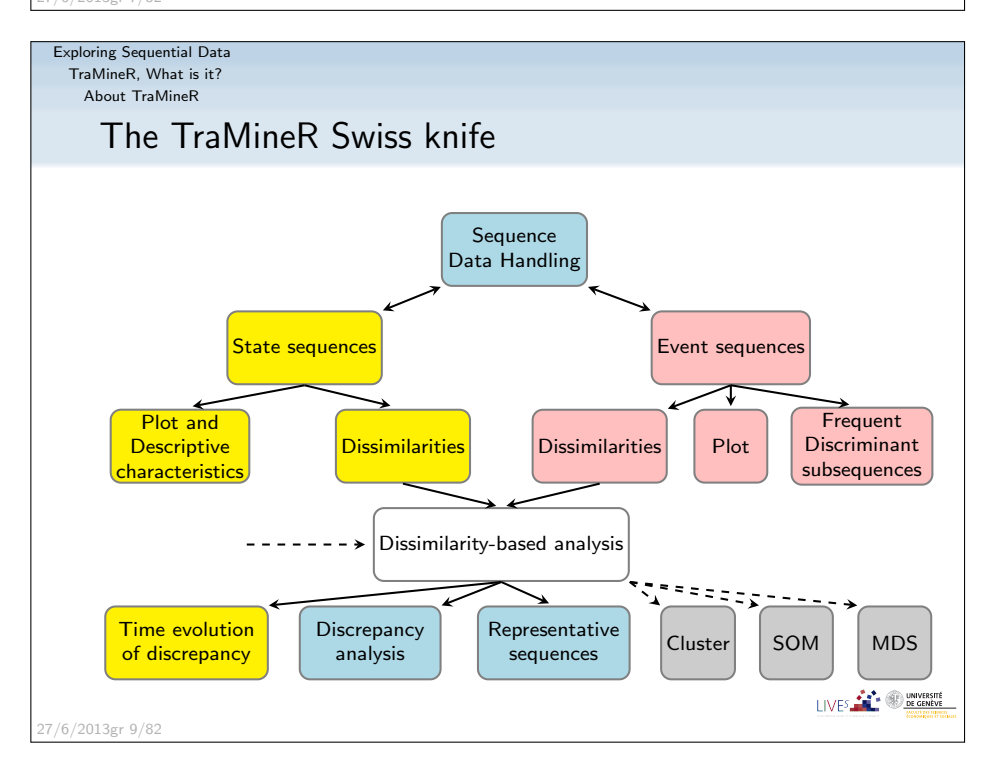

Exploring Sequential DataTraMineR, What is it?

About TraMineR

# TraMineR's features

- Handling of longitudinal data and conversion between various sequence formats
- Plotting sequences (distribution plot, frequency plot, index plot and more)
- Individual longitudinal characteristics of sequences (length, time in each state, longitudinal entropy, turbulence, complexity and more)
- Sequence of transversal characteristics by position (transversal state distribution, transversal entropy, modal state)
- Other aggregated characteristics (transition rates, average duration in eachstate, sequence frequency)
- Dissimilarities between pairs of sequences (Optimal matching, Longest commonsubsequence, Hamming, Dynamic Hamming, Multichannel and more)

I IVES **FOR 19 DE GENEVE** 

 $LIVES$  **Example 2 DE GENEVE** 

- Representative sequences and discrepancy measure of a set of sequences
- ANOVA-like analysis and regression tree of sequences
- **•** Rendering and highlighting frequent event sequences
- Extracting frequent event subsequences
- Identifying most discriminating event subsequences
- Association rules between subsequences

27/6/2013gr 8/82

LIVES **CONVERSITE** 

Exploring Sequential DataTraMineR, What is it?About TraMineR

# Other programs for sequence analysis

- Optimize (Abbott, 1997)
	- Computes optimal matching distances
	- No longer supported
- TDA (Rohwer and Pötter, 2002)
	- free statistical software, computes optimal matching distances
- Stata, SQ-Ados (Brzinsky-Fay et al., 2006)
	- **•** free, but licence required for Stata
		- optimal matching distances, visualization and a few more
	- See also the add-ons by Brendan Halpin
		- http://teaching.sociology.ul.ie/seqanal/
- CHESA free program by Elzinga (2007)
	- Various metrics, including original ones based on non-aligning methods
	- **o** Turbulence
- No equivalent package in R.
	- Packages such as those provided by Bioconductor arespecifically devoted to biological issues.
- arulesSequences mining of association rules (Zaki, 2001) 27/6/2013gr 10/82

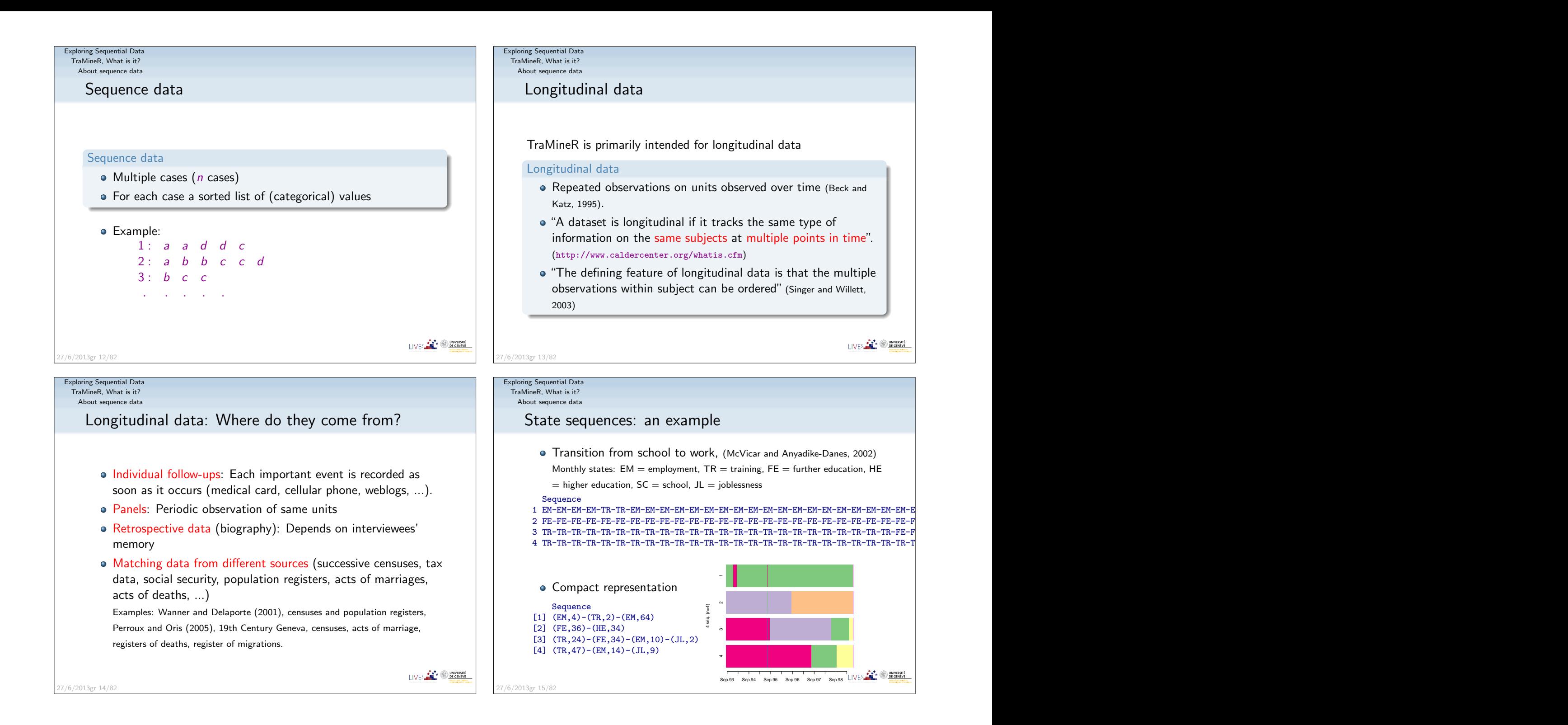

About sequence data

# Types of categorical sequences

#### Nature of sequences

#### Depends on

- Chronological order?
	- If yes, we can study timing and duration.
- Information conveyed by position  $j$  in the sequence
	- If position is a time stamp, differences between positions reflect durations.
- Nature of the elements of the alphabet
	- states, transitions or events, letters, proteins, ...

LIVES **CONVERSITE** 

#### Exploring Sequential Data

27/6/2013gr 16/82

TraMineR, What is it?About sequence data

State versus event sequences: examples

#### Time stamped events

Sandra <mark>Ending education in 1980</mark> Start working in 1980 Jackk – <mark>Ending education in 1981</mark> Start working in 1982

- There can be simultaneous events (see Sandra)
- Elements at same position do not occur at same time

#### State sequence view

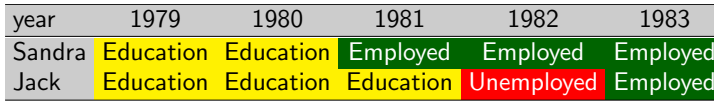

● Only one state at each observed time

● Position conveys time information: All states at position 2 are states in 1980.

Exploring Sequential Data

 TraMineR, What is it?About sequence data

## State versus event sequences

An important distinction for chronological sequences isbetween

state sequences and event sequences

- A State, such as 'living with a partner' or 'being unemployed', lasts the whole unit of time
- An <mark>event</mark>, such as 'moving in with a partner' or 'ending education', does not last but provokes a state change, possiblyin conjunction with other events.

Exploring Sequential DataTraMineR, What is it?About sequence data

27/6/2013gr 17/82

## Sequencing, timing and duration

- For chronological sequences (with time dimension)
- The following three aspects are of interest:
	- Sequencing: Order in which the different elements occur.
	- Timing: When do the different elements occur?
	- Duration: How long do we stay in the successive states?
- Event sequences: Most useful when concern is sequencing.
- State sequences: Most useful when concern is duration.
- Both may be useful for timing questions.

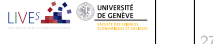

I IVES **FOR 19 DE GENEVE** 

Exploring Sequential DataOverview of what TraMineR can do

The mvad example dataset

# The 'mvad' data set

- McVicar and Anyadike-Danes (2002)'s study of <mark>school to work</mark> transition in Northern Ireland.
- dataset distributed with the TraMineR library.
- 712 cases (survey data).
- 72 monthly activity statuses (July 1993-June 1999)
- States are: EM Employment
	- FE Further education
		- HEHigher education
		- JLJoblessness
		- SC**School**
		- TRTraining.
- 14 additional (binary) variables
- The follow-up starts when respondents finished compulsory LIVES **CONNECTED DR GENEVE** school (16 years old).27/6/2013gr 22/82

## Exploring Sequential Data

 Overview of what TraMineR can doThe mvad example dataset

The mvad sequences are in STS form

The mvad sequences are organized in STS form, i.e., each sequence is given as a (row) vector of consecutive states.

#### head(mvad $\lceil$ , 17:22])

Sep.93 Oct.93 Nov.93 Dec.93 Jan.94 Feb.94 1 employment employment employment employment training training $\rm FE$ 2 FE FE FE FE FE FE 3 training training training training training training 4 training training training training training training $\rm FE$ 5 FE FE FE FE FE FE6 joblessness training training training training training

There are many other ways of organizing sequences data andTraMineR supports most of them.

#### Exploring Sequential Data

 Overview of what TraMineR can doThe mvad example dataset

# mvad variables

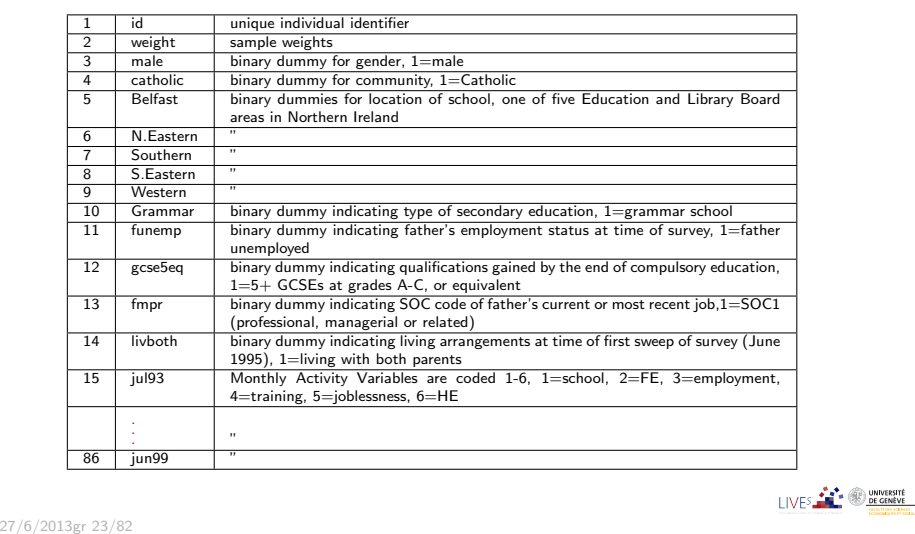

Exploring Sequential Data

 Overview of what TraMineR can doGeneral philosophy: reused information in sequence object

Creating the state sequence object

- General TraMineR philosophy: Storing all reusable informationon a set of sequences into a sequence object.
- Most TraMineR functions for state sequences require a <mark>stat</mark>e sequence object as input argument.
- The state sequence object contains
	- the sequences
	- and their attributes (alphabet, labels, colors, weights, ...)
- Hence, we first have to create this object

27/6/2013gr 26/82

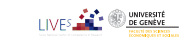

#### Exploring Sequential Data

Overview of what TraMineR can do

General philosophy: reused information in sequence object

# Starting TraMineR and creating a state sequence object

- Load TraMineR and the mvad data. library(TraMineR)data(mvad)Check the alphabet (from Sept 93 to June 99; i.e., positions 17 to 86: We skip July-August 93) $(mvad.alph \leq segstat1(mvad[, 17:86]))$ [1] "employment" "FE" "HE" "joblessness" "school" [6] "training"
	- Create the 'state sequence' object
		- mvad.lab <- c("employment", "further education", "higher education","joblessness", "school", "training") mvad.shortlab <- c("EM", "FE", "HE", "JL", "SC", "TR") mvad.seq <- seqdef(mvad[, 17:86], alphabet = mvad.alph, states = mvad.shortlab, labels = mvad.lab, weights = mvad\$weight, $xtstep = 6$ ) I IVES **FACT DE GENEVE**

27/6/2013gr 27/82

Exploring Sequential Data

 Overview of what TraMineR can doRendering sequences

## Rendering sequences

seqfplot(mvad.seq, withlegend = FALSE, title = "f-plot", border =  $NA$ )  $seqdplot(mvad.seq, with legend = FALSE, title = "d-plot", border =  $NA$ )$  seqIplot(mvad.seq, withlegend = FALSE, title = "I-plot", sortv = "from.end") $seqlegend(mvad.seq, position = "bottomright", fontsize = 1.2)$ 

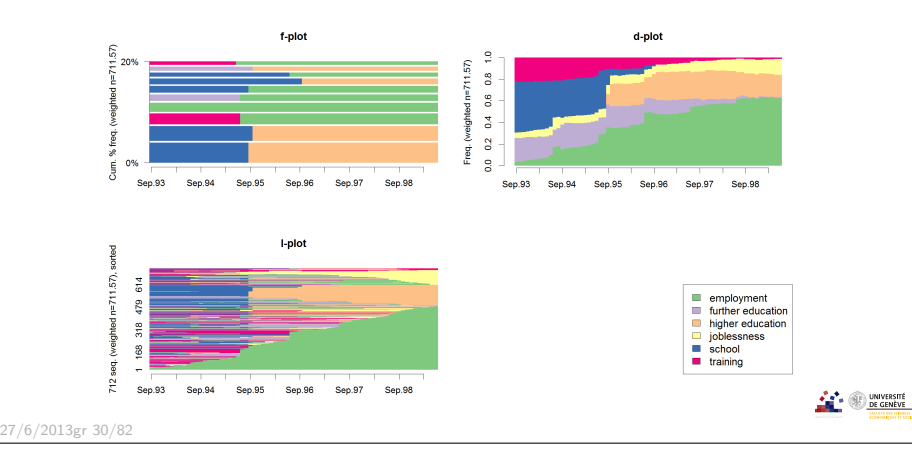

#### Exploring Sequential Data

Overview of what TraMineR can do

General philosophy: reused information in sequence object

# Main sequence object attributes and seqdef arguments

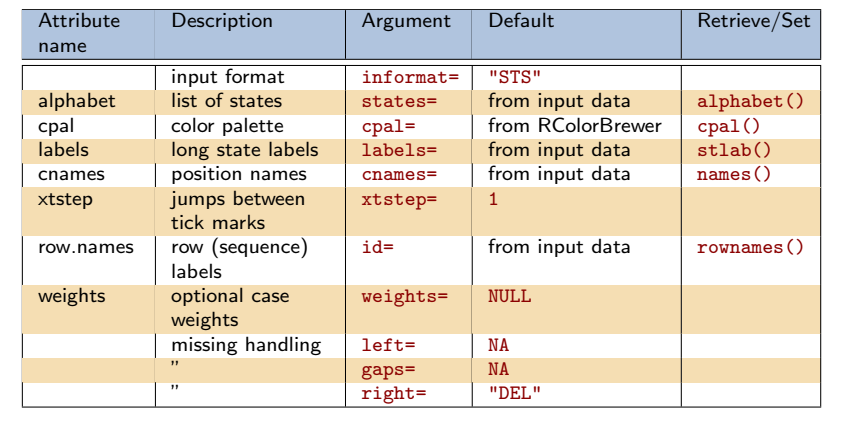

I IVES **FOR THE OWNERSHE** 

#### Exploring Sequential Data

27/6/2013gr 28/82

Overview of what TraMineR can do

Rendering sequences

## Rendering sequences by group (sex)

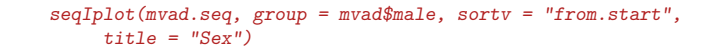

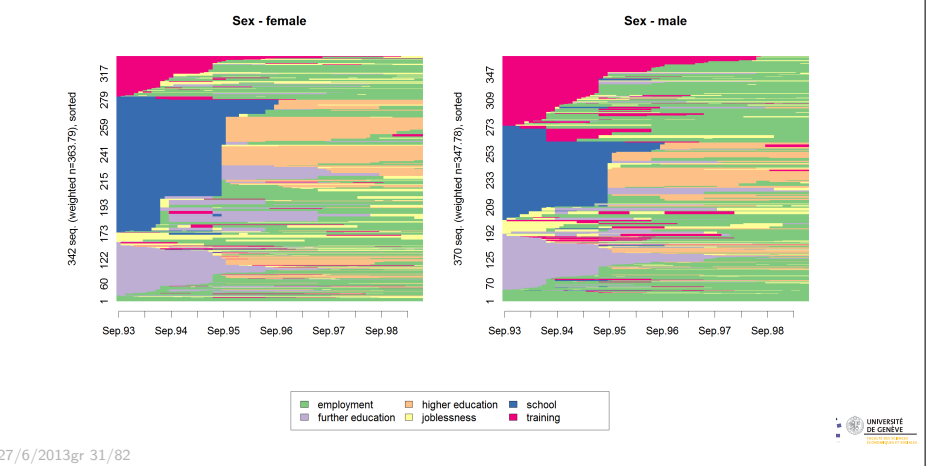

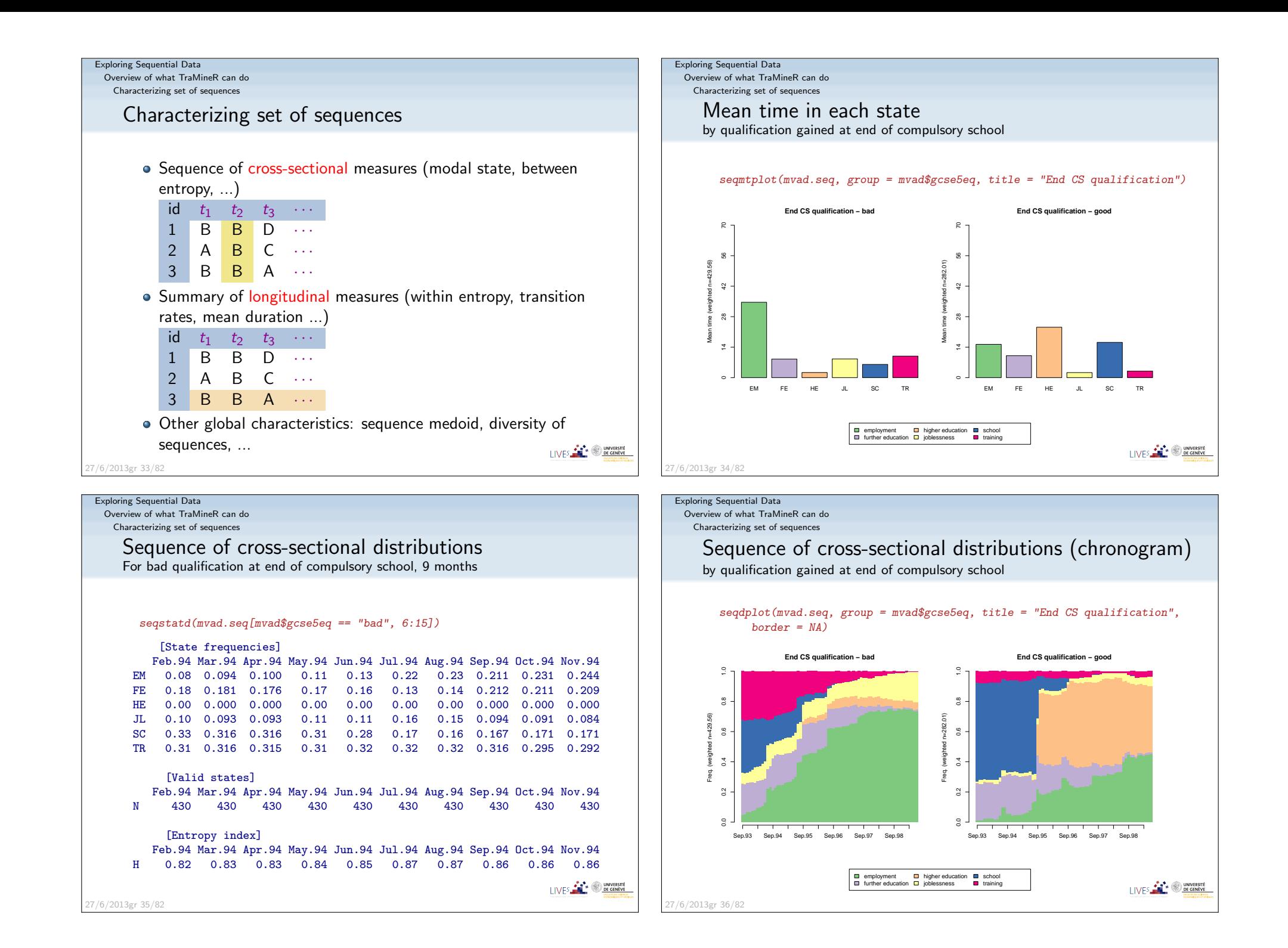

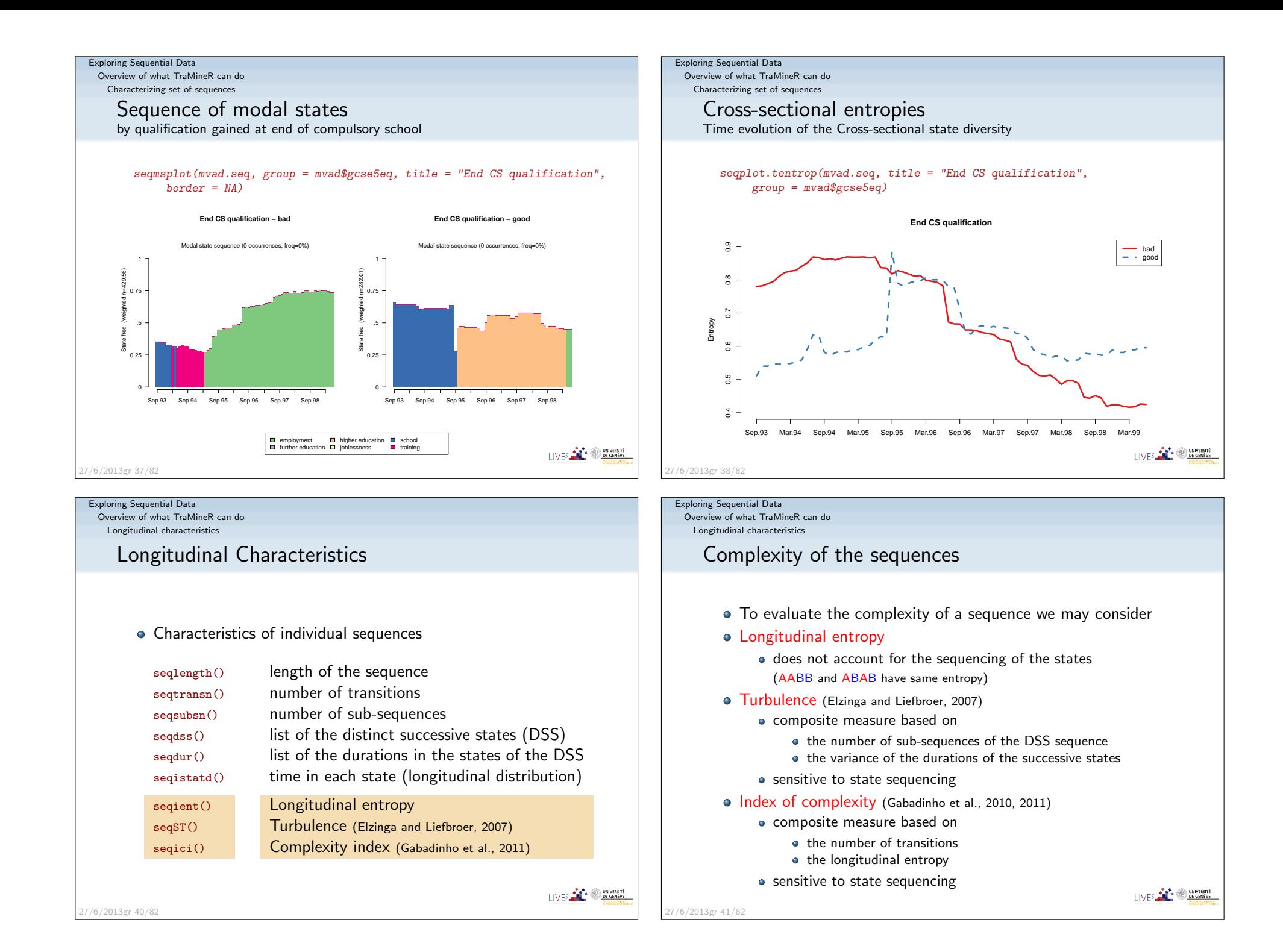

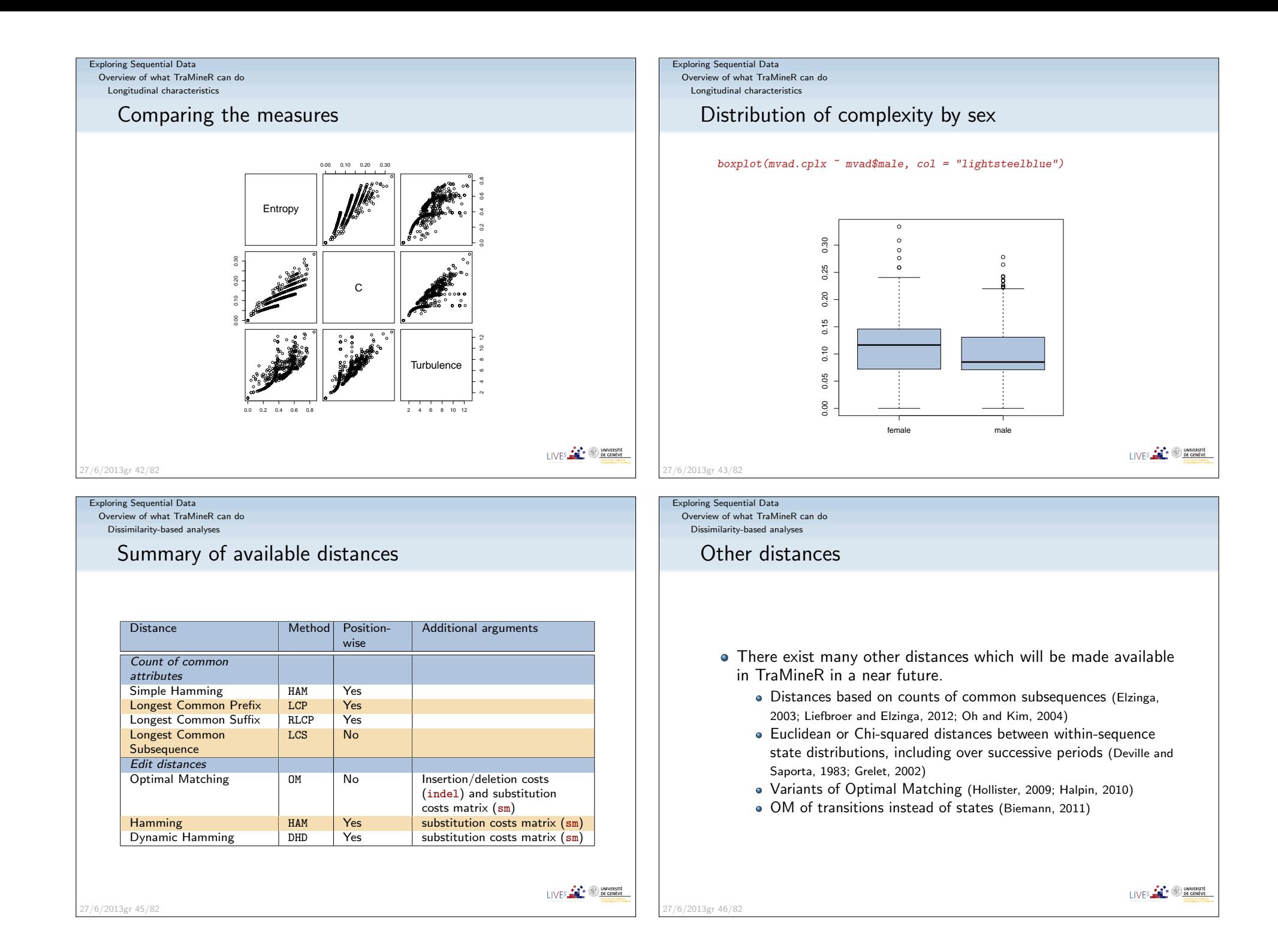

Exploring Sequential DataExploring Sequential Data Overview of what TraMineR can do Overview of what TraMineR can doDissimilarity-based analysesDissimilarity-based analysesDissimilarity matrixDissimilarity matrixTraMineR provides the seqdist function  $print(mvad.seq[1:4, J, format = "SPS")$ ## OM distances with custom indel and substitutionSequence ## costs used by McVicar and Anyadike-Danes (2012). [1] (EM,4)-(TR,2)-(EM,64)subm.custom <- matrix( [2] (FE,36)-(HE,34) c(0,1,1,2,1,1, [3] (TR,24)-(FE,34)-(EM,10)-(JL,2) 1,0,1,2,1,2, $[R]$  (TR, 47) – (EM, 14) – (JL, 9) 1,1,0,3,1,2, 2,2,3,0,3,1,mvad.dist[1:4, 1:6] 1,1,1,3,0,2, $[$ ,1]  $[$ ,2]  $[$ ,3]  $[$ ,4]  $[$ ,5]  $[$ ,6] 1,2,2,1,2,0), [1,] 0 72 60 63 72 33 nrow = 6, ncol = 6, byrow = TRUE, dimnames = list(mvad.shortlab, mvad.shortlab)) [2,] 72 0 86 135 11 104 mvad.dist <- seqdist(mvad.seq, method="OM", indel=4, sm=subm.custom) [3,] 60 86 0 71 97 49dim(mvad.dist) [4,] 63 135 71 0 135 32[1] 712 712LIVES **FOR SUBSCRIPTION** LIVES **CONTRACTE** 27/6/2013gr 47/8227/6/2013gr 48/82Exploring Sequential DataExploring Sequential Data Overview of what TraMineR can do Overview of what TraMineR can doDissimilarity-based analysesDissimilarity-based analysesExample: Hierarchical clustering (Ward)Cluster analysismvad.clusterward <- hclust(as.dist(mvad.dist), method = "ward", $members =$   $mvad$weight)$ Can run any clustering method which accepts a dissimilarityplot(mvad.clusterward, labels = FALSE)matrix as input.**Cluster Dendrogram** • Many solutions in R: 10000 2000 4000 6000 8000 10000 • For hierarchical clustering 8000 hclust() base function (can account for weights) Package cluster (does not support weights!): 6000 agnes(): agglomerative nesting (average, UPGMA WPGMA,Height  $8000$ ward, beta-flexible, ...) diana(): divisive partitioning2000 For PAM (partitioning around medoids) and other direct methods $\sim$ Packages: cluster, fastclust, flashClust, ... WeightedCluster (Studer, 2013) as.dist(mvad.dist) I IVES **FOR THE UNIVERSITE** hclust (\*, "ward") I IVES **FOR THE ONE OF GENEVE** 27/6/2013gr 49/8227/6/2013gr 50/82

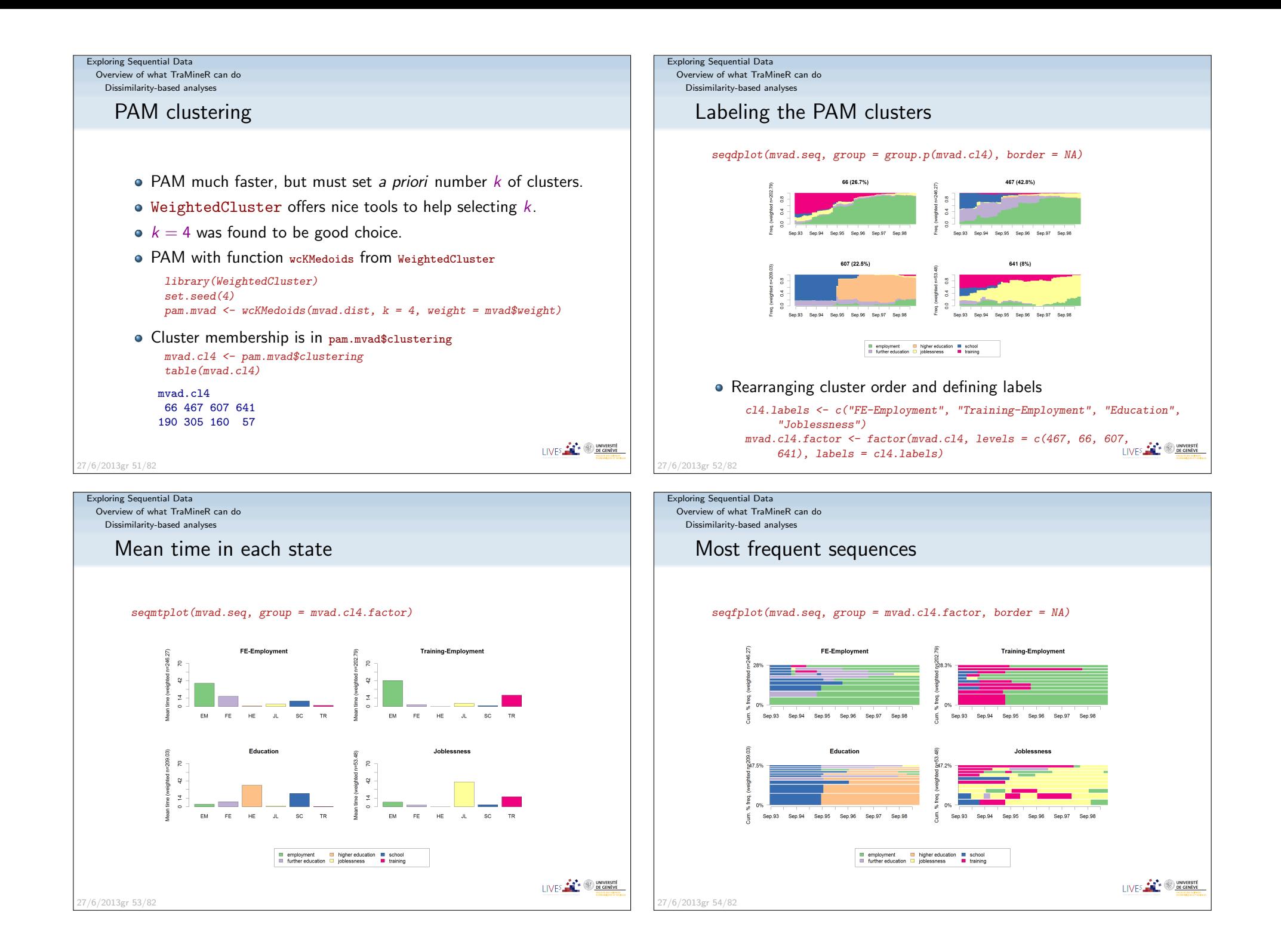

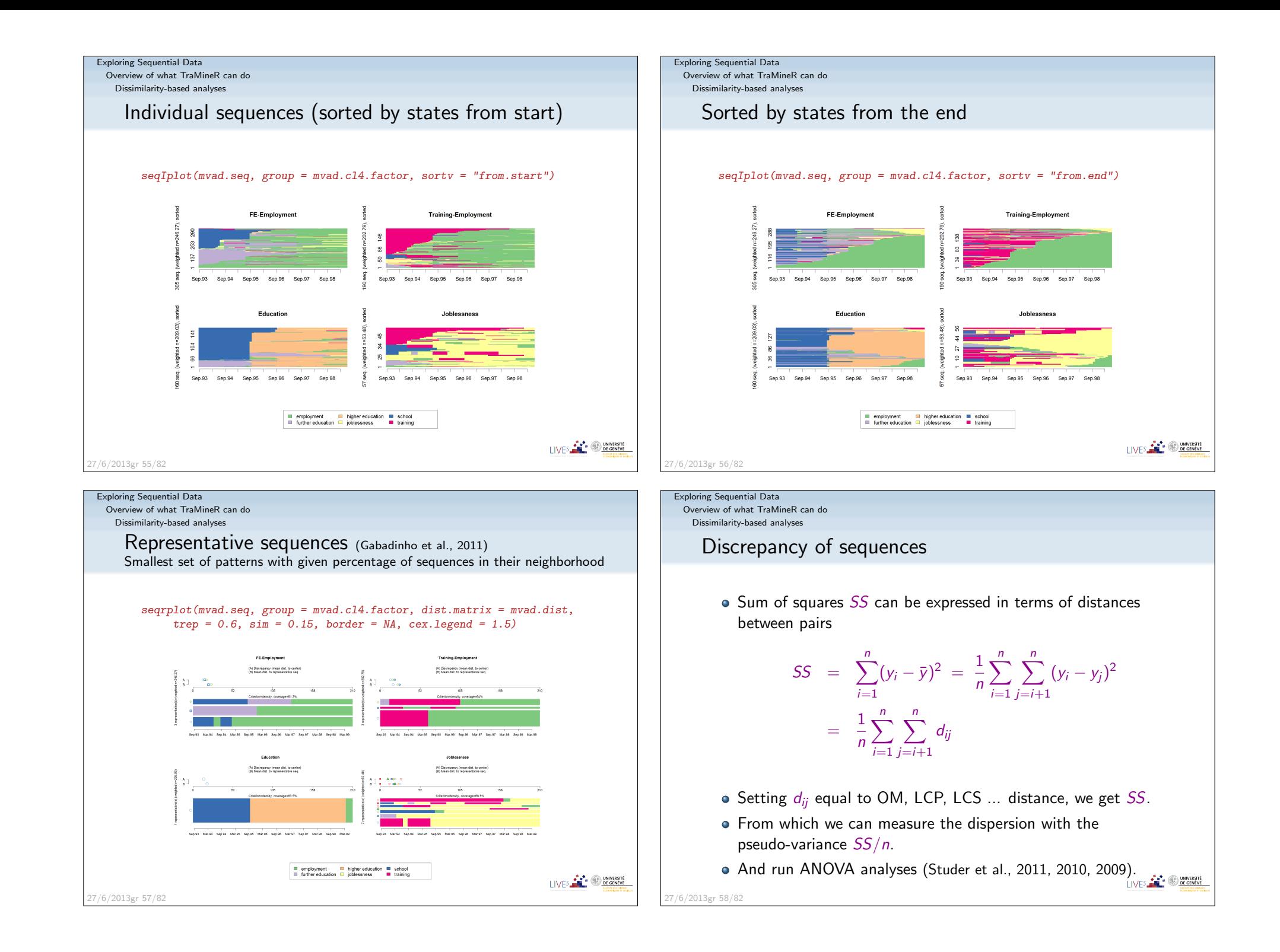

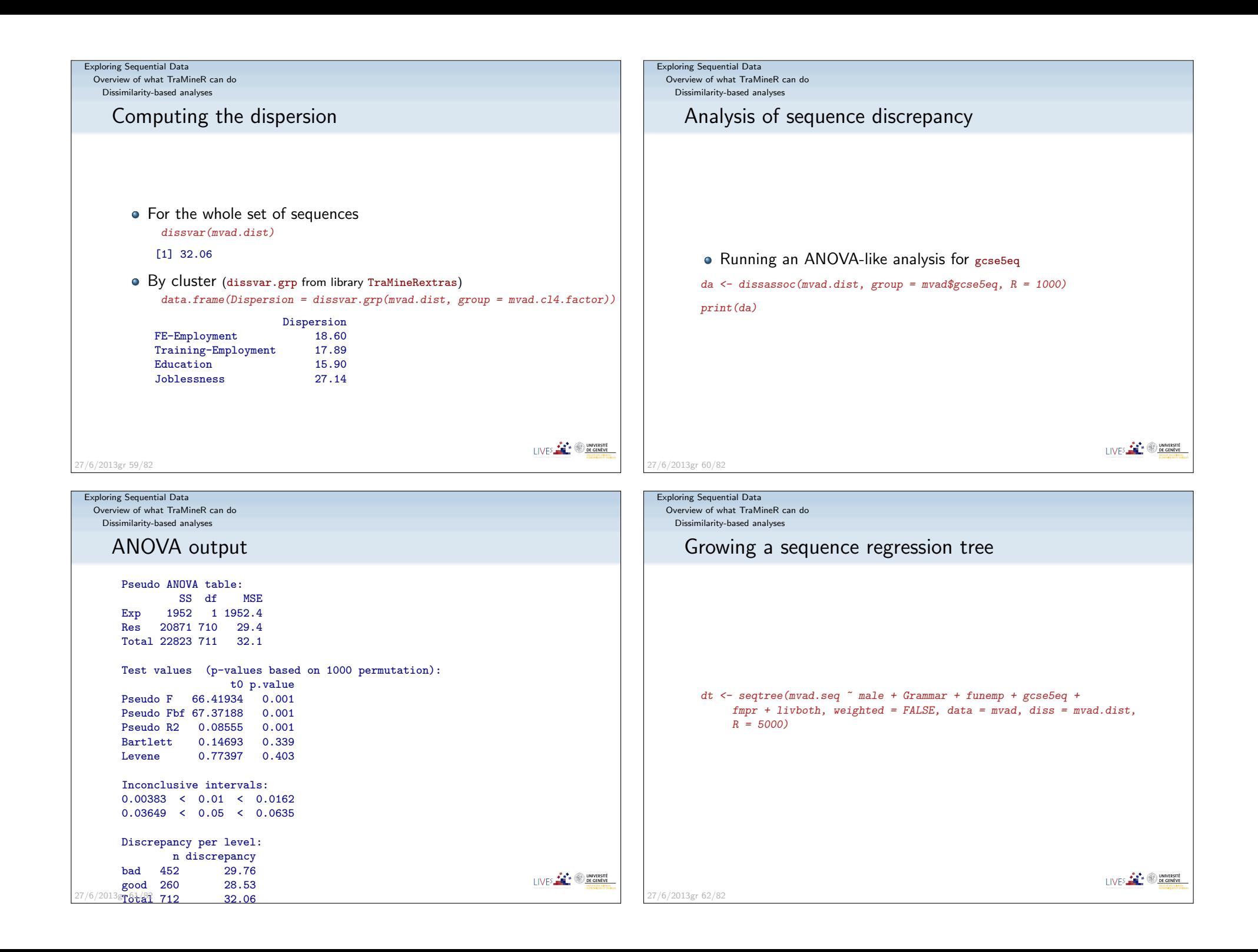

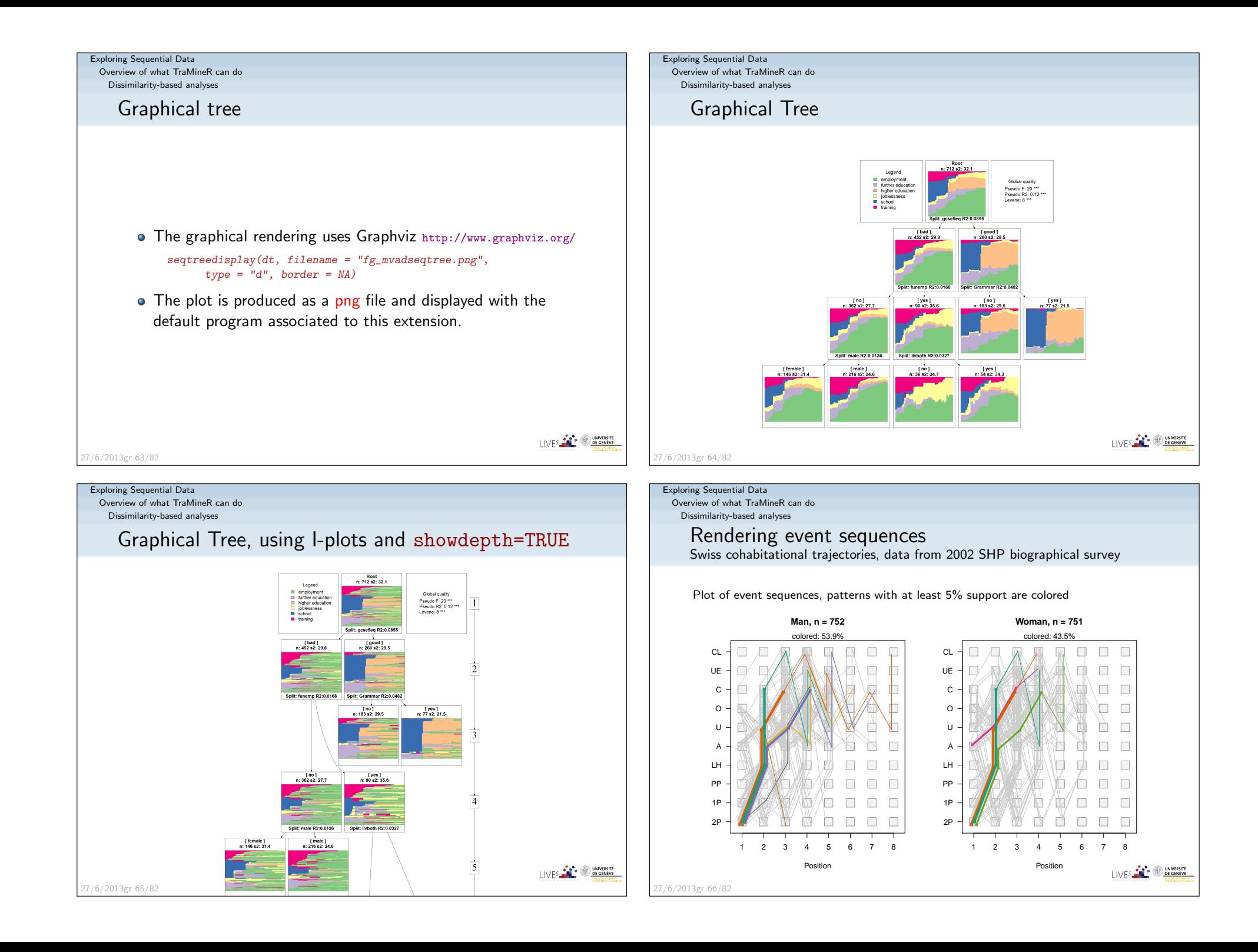

#### Exploring Sequential Data

Overview of what TraMineR can do

Dissimilarity-based analyses

### Event sequences: discriminating sub-sequencesBy birth cohort

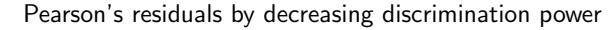

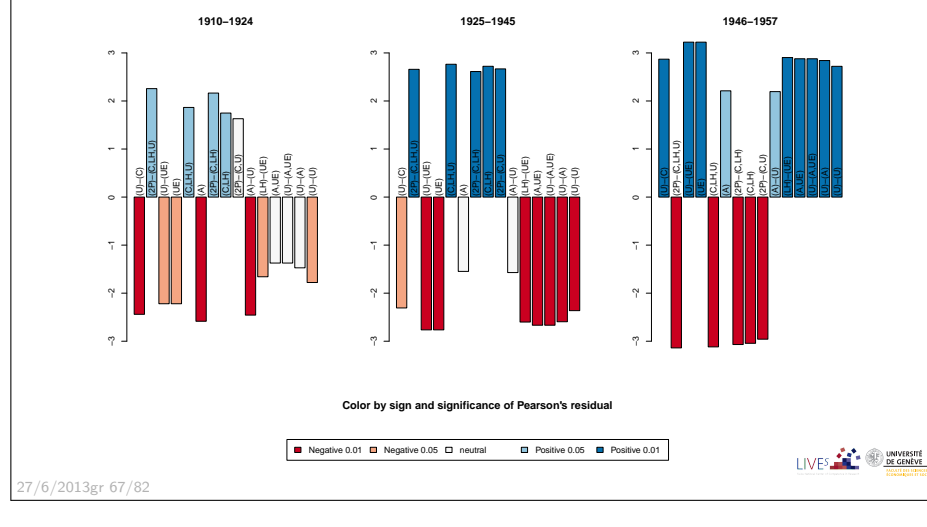

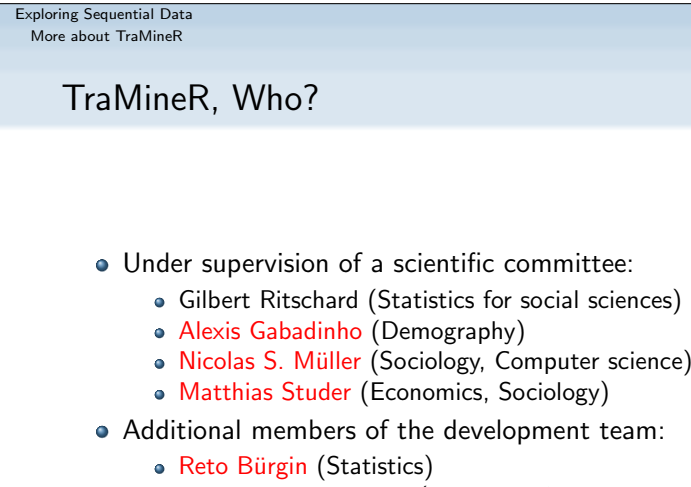

- Emmanuel Rousseaux (KDD and Computer science)
- both PhD students within NCCR LIVES IP-14

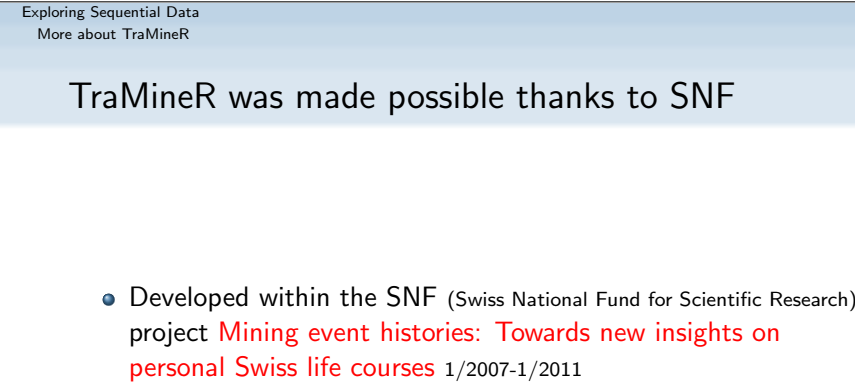

... development goes on within IP 14 methodological moduleof the NCCR LIVES: Overcoming vulnerability: Life course perspectives (http://www.lives-nccr.ch) .

# More about TraMineR

27/6/2013gr 69/82

Exploring Sequential Data

# Other packages by the TraMineR team

- TraMineRextras additional less stabilized functions
- PST (Probability suffix trees) by Alexis Gabadinho
- WeightedCluster (Studer, 2013)
- Dataset (handling and documenting survey data sets) by Emmanuel Rousseaux

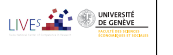

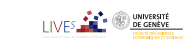

LIVES **CONVERSITE** 

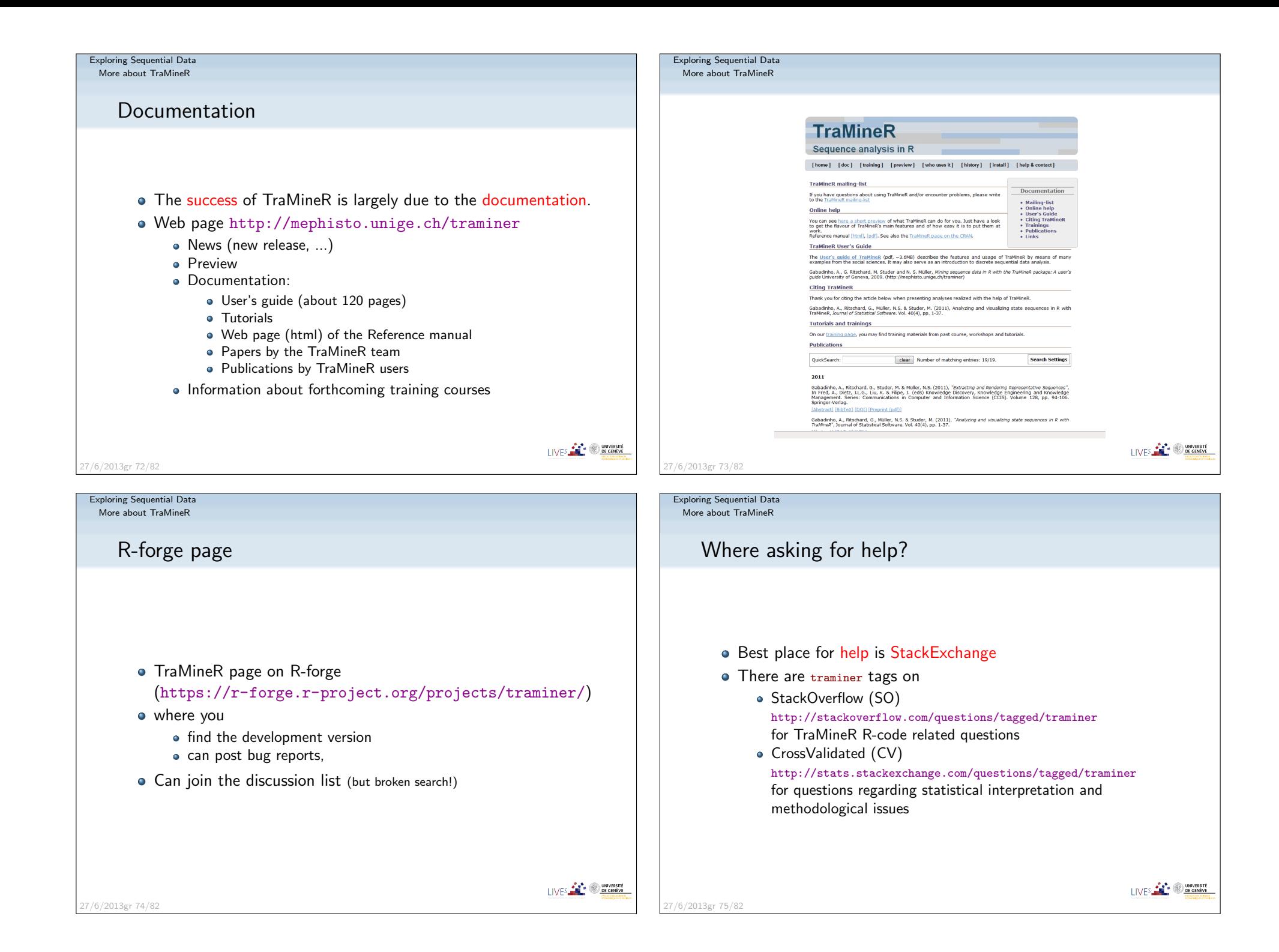

# **Thank you!**

27/6/2013gr 76/82

#### Exploring Sequential DataMore about TraMineR

# References II

- Elzinga, C. H. (2007). CHESA 2.1 User manual. User guide, Dept of SocialScience Research Methods, Vrije Universiteit, Amsterdam.
- Elzinga, C. H. and A. C. Liefbroer (2007). De-standardization of family-life trajectories of young adults: A cross-national comparison using sequenceanalysis. European Journal of Population 23, 225–250.
- Gabadinho, A., G. Ritschard, N. S. Müller, and M. Studer (2011). Analyzing and visualizing state sequences in R with TraMineR. *Journal of Statistical* Software 40(4), 1–37.
- Gabadinho, A., G. Ritschard, M. Studer, and N. S. Müller (2009). Mining sequence data in R with the TraMineR package: A user's guide. Technicalreport, Department of Econometrics and Laboratory of Demography,University of Geneva, Geneva.
- Gabadinho, A., G. Ritschard, M. Studer, et N. S. Müller (2010). Indice de complexité pour le tri et la comparaison de séquences catégorielles. *Revue* des nouvelles technologies de l'information RNTI E-19, 61–66.

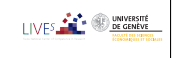

LIVES **CONVERSITE** 

Exploring Sequential DataMore about TraMineR

# References I

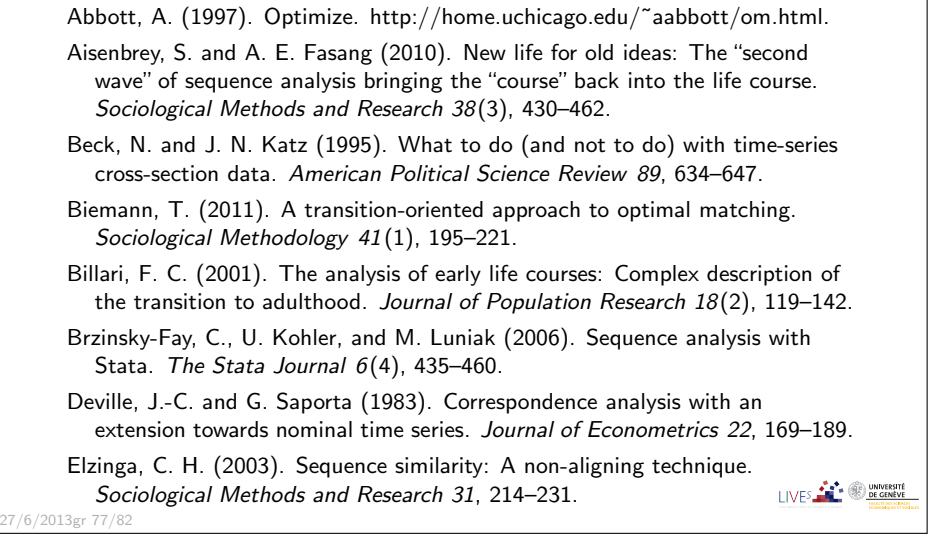

Exploring Sequential DataMore about TraMineR

27/6/2013gr 79/82

# References III

- Gabadinho, A., G. Ritschard, M. Studer, et N. S. Müller (2011). Extracting and rendering representative sequences. In A. Fred, J. L. G. Dietz, K. Liu, etJ. Filipe (Eds.), Knowledge Discovery, Knowledge Engineering and Knowledge Management, Volume 128 of Communications in Computer andInformation Science (CCIS), pp. 94–106. Springer-Verlag.
- Grelet, Y. (2002). Des typologies de parcours : Méthodes et usages. Notes de travail Génération 92, Céreq, Paris.
- Halpin, B. (2010). Optimal matching analysis and life-course data : Theimportance of duration. *Sociological Methods and Research 38* (3), 365–388.
- Hollister, M. (2009). Is Optimal Matching Suboptimal? *Sociological Methods* Research 38(2), 235–264.
- Liefbroer, A. C. and C. H. Elzinga (2012). Intergenerational transmission of behavioural patterns: How similar are parents' and children's demographictrajectories? Advances in Life Course Research 17, 1–10.
- McVicar, D. and M. Anyadike-Danes (2002). Predicting successful and unsuccessful transitions from school to work using sequence methods.Journal of the Royal Statistical Society A 165 (2), 317–334. I IVES **FOR THE SECOND PROPERTY**

27/6/2013gr 78/82

#### Exploring Sequential DataMore about TraMineR

27/6/2013gr 80/82

Exploring Sequential DataMore about TraMineR

# References IV

- Oh, S.-J. and J.-Y. Kim (2004). A hierarchical clustering algorithm forcategorical sequence data. *Information Processing Letters 91*(3), 135–140.
- Perroux, O. et M. Oris (2005). Présentation de la base de données de la population de Genève de 1816 à 1843. Séminaire statistique sciences sociales, Université de Genève.
- Ritschard, G., A. Gabadinho, N. S. Müller, and M. Studer (2008). Mining event histories: A social science perspective. International Journal of Data Mining, Modelling and Management  $1(1)$ , 68-90.
- Rohwer, G. and U. Pötter (2002). TDA user's manual. Software, Ruhr-Universität Bochum, Fakultät für Sozialwissenschaften, Bochum.
- Singer, J. D. and J. B. Willett (2003). Applied longitudinal data analysis: Modeling change and event occurrence. Oxford: Oxford University Press.
- Studer, M. (2013). Weightedcluster library manual: A practical guide to creating typologies of trajectories in the social sciences with R. LIVESWorking Papers 24, NCCR LIVES, Switzerland.

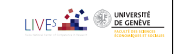

Exploring Sequential DataMore about TraMineR

# References <sup>V</sup>

- Studer, M., G. Ritschard, A. Gabadinho, et N. S. Müller (2009). Analyse de dissimilarités par arbre d'induction. *Revue des nouvelles technologies de* l'information RNTI E-15, 7–18.
- Studer, M., G. Ritschard, A. Gabadinho, et N. S. Müller (2010). Discrepancy analysis of complex objects using dissimilarities. In F. Guillet, G. Ritschard,D. A. Zighed, et H. Briand (Eds.), Advances in Knowledge Discovery andManagement, Volume 292 of Studies in Computational Intelligence, pp. 3–19. Berlin : Springer.
- Studer, M., G. Ritschard, A. Gabadinho, et N. S. Müller (2011). Discrepancy analysis of state sequences. *Sociological Methods and Research 40* $(3)$ , 471–510.
- Wanner, P. et E. Delaporte (2001). Reconstitution de trajectoires de vie à partir des données de l'état civil (BEVNAT). une étude de faisabilité. Rapport de recherche, Forum Suisse des Migrations.
- Widmer, E. and G. Ritschard (2009). The de-standardization of the life course:Are men and women equal? Advances in Life Course Research 14(1-2), 28–39.I IVES **FEE DE GENEVE**

27/6/2013gr 81/82

References VI Zaki, M. J. (2001). SPADE: An efficient algorithm for mining frequentsequences.  $Machine\ Learning\ 42(1/2),\ 31–60.$ 27/6/2013gr 82/82

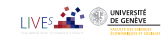